## Parental Accounts for Schoology

To create your parent account for Schoology you will need your Schoology Parent Access Code. You can find this information in your HAC (Home Access Center) account.

NOTE: Parents MUST be logged into HAC with the parent credentials to find the Access Code.

Access Codes are only updated on Fridays. If you cannot find your student's code, please try on the next Monday.

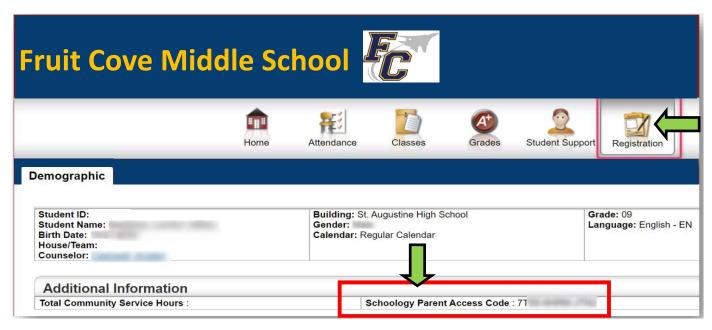

Record this Access Code before going to the Schoology website.

- 1. Go to schoology.com
- 2. Choose **REGISTER** if you need an account. Choose **LOGIN** if you already have an account.

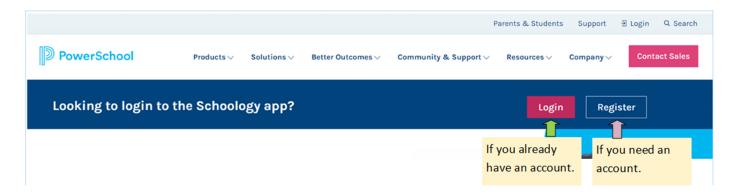

If you already have an account and want to add a student, click the "+" in the upper right corner of the screen and choose "Add Child." You will then enter that student's Access Code.

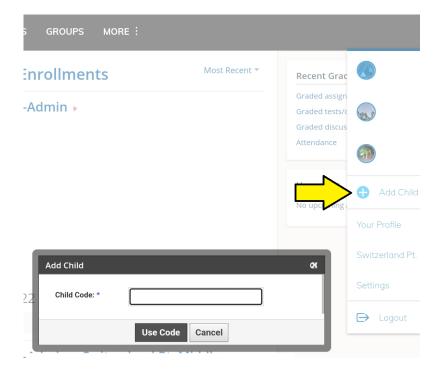

If you are creating a new account, click **REGISTER**, choose **PARENT**, then enter the student's Access Code and click **Continue**.

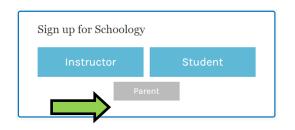

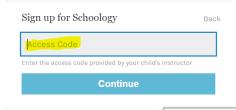

You will then enter your personal information and create a password.

Click **REGISTER** to complete the process.

Parents can see information in their child's courses but they are unable to submit assignments or interact with other materials like discussions or assessments.

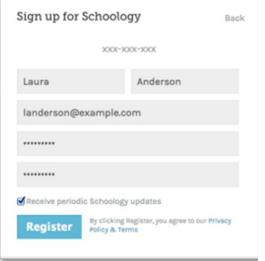

NOTE: SJCSD has NO access to parental accounts. Please make sure to record the email address you use as well as the password. SJCSD cannot retrieve or change these.

For technical help, contact Schoology.